# **RELATÓRIO Data: 18/08/2016 e 19/08/2016**

### **Objetivo(s)**

### **Objetivo Geral:**

Apresentar o *software* GeoGebra 3D<sup>1</sup> e suas potencialidades aos estudantes do terceiro ano do Ensino Médio

### **Objetivos Específicos:**

Incentivar os estudantes a utilizar o GeoGebra 3D como *software* educacional para a ampliação dos conceitos e conteúdos matemáticos;

Explorar conceito de prismas com o auxílio do software GeoGebra 3D.

## **Desenvolvimento da práxis pedagógica**

## **Apresentando o GeoGebra**

O GeoGebra é um software de matemática dinâmica de fácil utilização que possui finalidades didáticas para ser utilizado em situações de ensino e aprendizagem de matemática nos vários níveis de ensino (do básico ao universitário). O GeoGebra reúne recursos de geometria, álgebra, tabelas, gráficos, probabilidade, estatística e cálculos simbólicos em um único ambiente. Foi desenvolvido por Markus Hohenwarter da Universidade de Salzburgo e é de acesso livre estando disponível para *download* no site do [https://www.geogebra.org/.](https://www.geogebra.org/) Escrito em JAVA e disponível em português, o GeoGebra é multiplataforma e, portanto, ele pode ser instalado em computadores com Windows, Linux ou Mac OS. Ao ser carregado apresenta a interface inicial que possui a seguinte configuração padrão:

<sup>1</sup> Criado por Markus Hohenwarter em 2001, na Universitat Salzburg (Áustria), o GeoGebra reúne recursos de geometria, álgebra, tabelas, gráficos, probabilidade e, estatística e cálculos simbólicos em um único ambiente. As apresentações destas possibilidades estão disponíveis em http://www.geogebra.org.

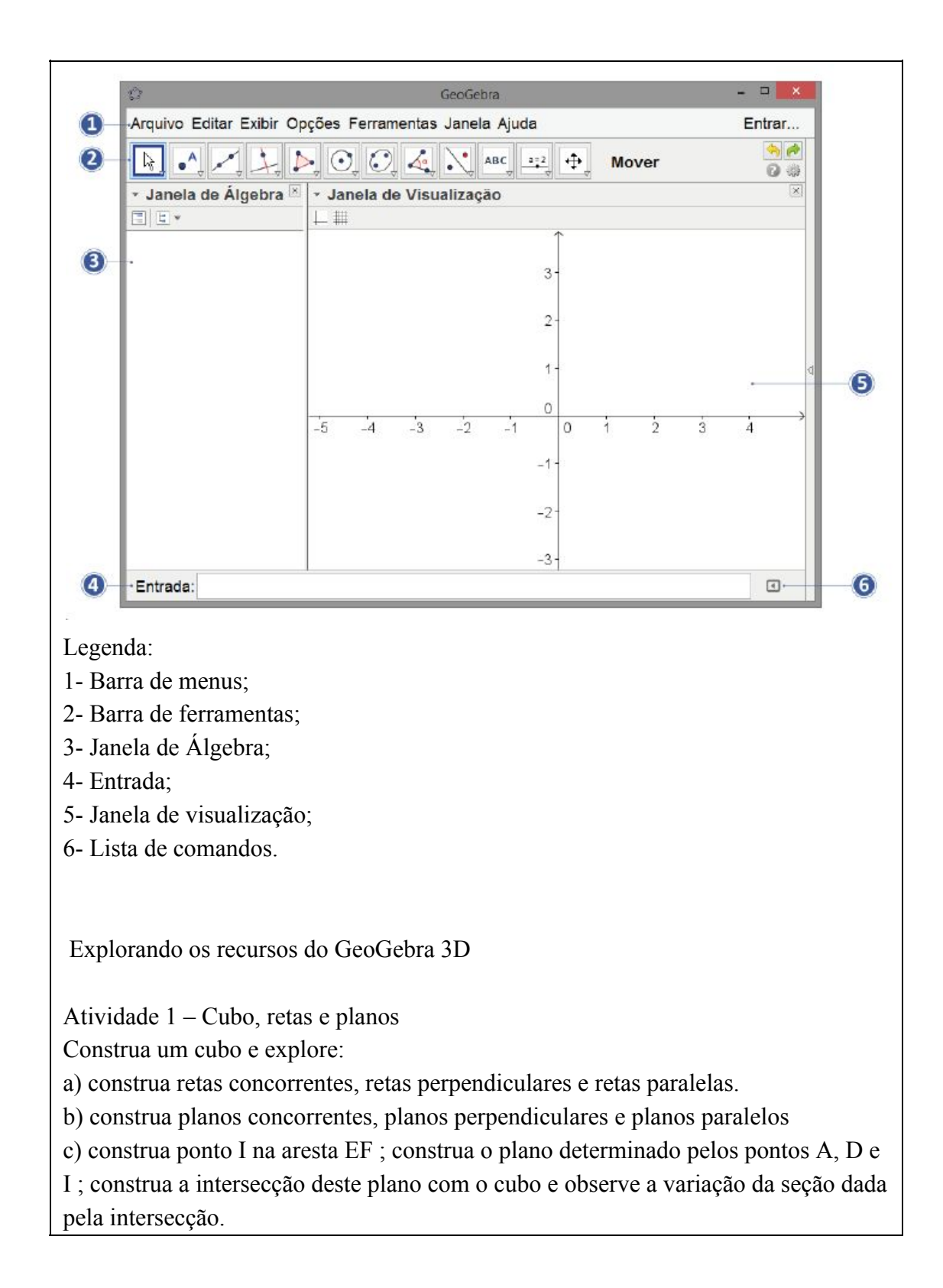

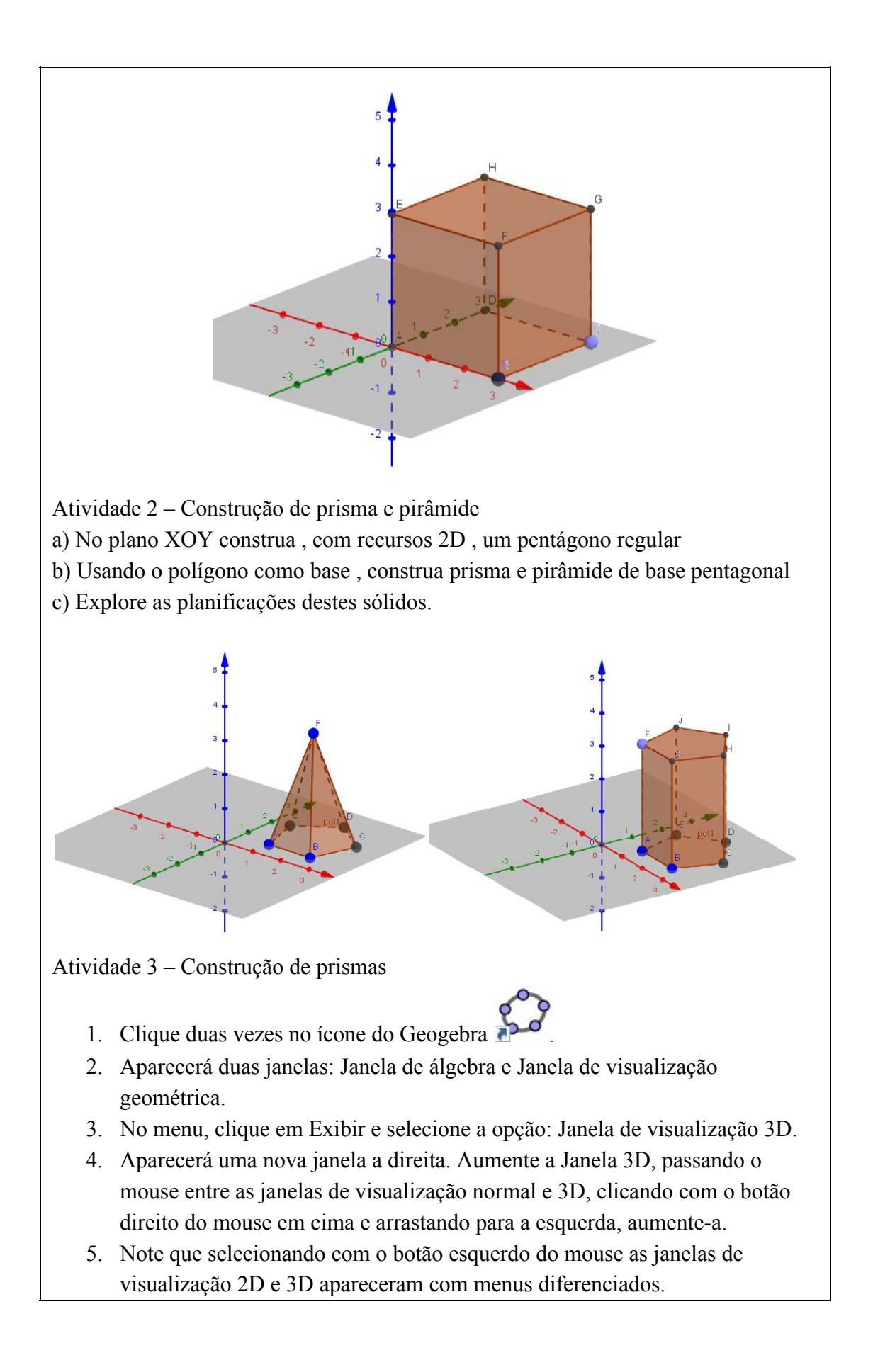

6. Para realizar as atividades sugeridas abaixo é preciso selecionar a janela de visualização3D. No menu, selecione, primeiramente, clicando na 9º opção no canto inferior direito e selecione prisma:

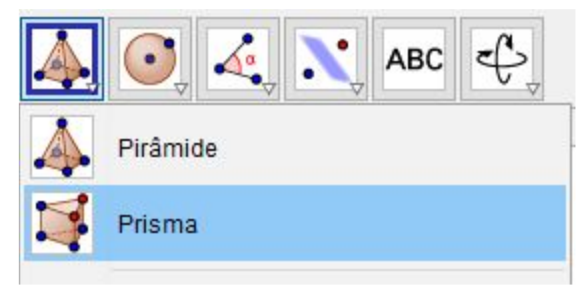

- 7. Após, selecione os pontos desejados e ao fechar a base aparecerá a opção para movimentar para cima selecionando assim a altura desejada.
- 8. Para movimentar os eixos na janela 3D clique no botão direito do mouse.

Construa um Prisma:

- a. Com base triangular qualquer.
- b. Com base quadrangular, com lado 2 u.c. e altura 1 u.c.
- c. Com base pentagonal e altura 1 u.c.
- d. Com base hexagonal e altura 1 u.c.
- e. Com base quadrangular de lado 4 u.c. e altura 2 u.c., destacando a diagonal de uma face e a diagonal do prisma.

Após a construção movimentar o poliedro utilizando o botão mover e verifique sua construção.

# **Análise das Atividades (produção textual reflexiva)**

A presente atividade foi realizada em duas turmas do terceiro ano do Ensino Médio utilizando-se do *laboratório móvel de informática* , disponibilizado pela *<sup>2</sup>* escola, pôde-se a partir disso, proporcionar aos estudantes uma maior autonomia na manipulação, visualização e generalização dos conteúdos e conceitos aprendidos em sala de aula bem como, investigar as potencialidades do software.

É perceptível que os estudantes atualmente usufruem toda tecnologia como forma de entretenimento, ou seja, estão habituados com uma linguagem tecnológica, precisando apenas de orientações com o qual essa tecnologia esteja voltada para a educação escolar. Nessa perspectiva, foram abordados os conceitos de geometria espacial, especificamente os prismas. Algo já trabalhado em sala de aula, porém havendo certa dificuldade dos estudantes em visualizar as ilustrações do livro

<sup>2</sup> Composto por 30 netbooks entregues pelo Governo Estadual, referente ao Programa Laboratórios Móveis.

didático em sua forma tridimensional. Assim, pensou-se na apropriação do software para sanar tal problema.

Ao final do trabalho pôde-se perceber o interesse por parte de alguns alunos na manipulação do *software*, como também na facilidade de visualização dos objetos tridimensionais abordados, além de propiciar-lhes uma aula diferente daquelas as quais estão acostumados. Também, houve relatos por parte dos mesmos na dificuldade de adaptação ao ambiente gráfico do *software* GeoGebra.

# **Referências**

ALLEVATO, N. S. G. **Associando o computador à resolução de problemas fechados: análise de uma experiência.** 2005. 370 f. Tese (Doutorado em Educação Matemática) – Instituto de Geociências e Ciências Exatas, Universidade Estadual Paulista, Rio Claro. 2005. Disponível em: <http://www.rc.unesp.br/gpimem/downloads/teses/allevato\_nsg\_dr\_rcla.pdf>.

GRAVINA, M. A. **Geometria Espacial com o GeoGebra.** Disponível em: <http://anpmat.sbm.org.br/simposio-nacional-2/wp-content/uploads/sites/3/2016/01/ gravina\_geogebra3d.pdf>. Acesso em 15 de ago. 2016.